## Unity 3D

Physics

Force

**b h b b x Figure Coloba** 

 $>$  ||  $>$ 

C Collab - C | Account - | Layer

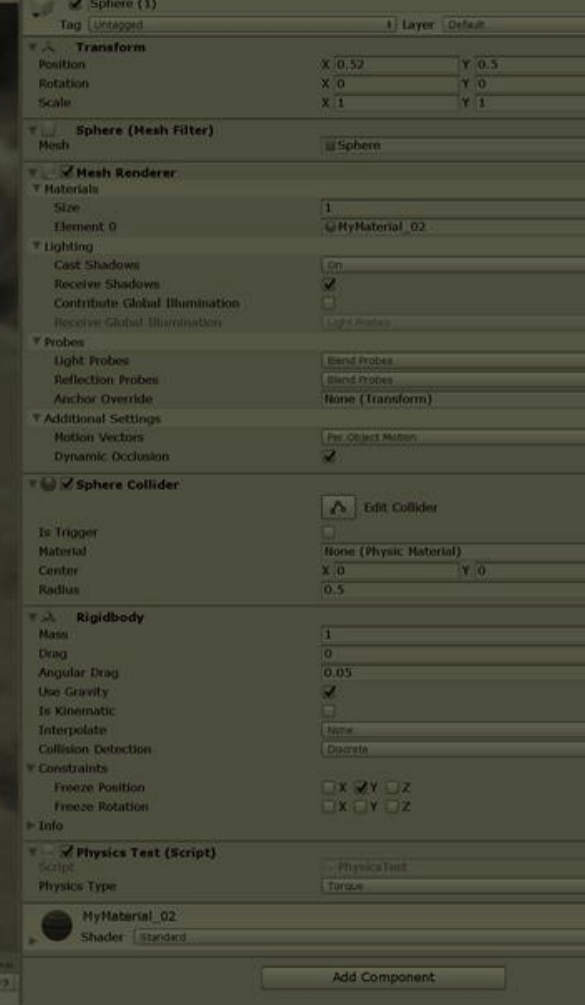

- Create two 3D GameObjects and place them some distance apart (on the same axis for convenience).
- Both objects. While selected, add a Component>Physics>Rigidbody. This makes the object a physics object.
- Run the game. What happens?
- Select both objects, find the rigidbody component in the inspector and select constraints, freeze position, Y.
- Create a script and attach it to one of the two. Add the following code to Start:
	- Rigidbody rigidbody =  $GetComponent < Right>Right$
	- rigidbody.AddForce(new Vector3(1,0,0) \* 100);
	- Try adding torque as well in the code and play with the drag value in the inspector.

ializeField] private PhysicsType physicsType;  $r$ ializeField] private bool useOnCollision;

vate Rigidbody rigidbody;

erences ivate enum PhysicsType<sup>.</sup>

Force, Torque

/ Start is called before the first frame update 0 references void Start()

 $rigidbody = GetComponent < Right>Rightody()$ ;

switch (physicsType) {

case PhysicsType.Force:

rigidbody.AddForce(new Vector3(1, 0, 0) \* 100); break;

case PhysicsType.Torque:

rigidbody.AddTorque(new Vector3(1, 0, 0) \* 100); break;

1 reference public void Jump()

Ġ

E

51

56

rigidbody.constraints = RigidbodyConstraints.None; rigidbody. AddForce(new Vector3(0, 1, 0)  $*$  100);

O references void OnCollisionEnter(Collision collision)

if (!useOnCollision)

return;

Rigidbody collisioRigidbody = collision.gameObject.GetComponent<Rigidb if (collisioRigidbody)

collisioRigidbody.velocity = Vector3.zero;  $collisionRight body. angular Velocity = Vector3. zero;$ 

collision.gameObject.GetComponent<PhysicsTest>()?.Jump(); Destroy(collision.gameObject, 0.5f);

## **Collisions**

- Add this function to your script and run:
	- void OnCollisionEnter(Collision collision)

Destroy(collision.gameObject, 0.5f);

- 
- What does 0.5f do?
- Add a script to the other game object. Add this code to it:
	- $\blacktriangleright$  public void Jump() {

private Rigidbody rigidbody = GetComponent<Rigidbody>();

rigidbody.constraints = RigidbodyConstraints.None;

rigidbody.AddForce(new Vector3(0, 1, 0) \* 100); }

- Then change the other script's collision code to:
	- void OnCollisionEnter(Collision collision) {

collision.gameObject.GetComponent<…>().Jump();

Destroy(collision.gameObject, 0.5f);

}

This pattern is very powerful. A surprising number of games can be built with just this!

## Hinges

- Add another game object with a rigidbody attached.
- While the object is selected: Component > Physics > Hinge Joint
- $\blacktriangleright$  Add one of the other existing game objects as the "Connected Body" and run.

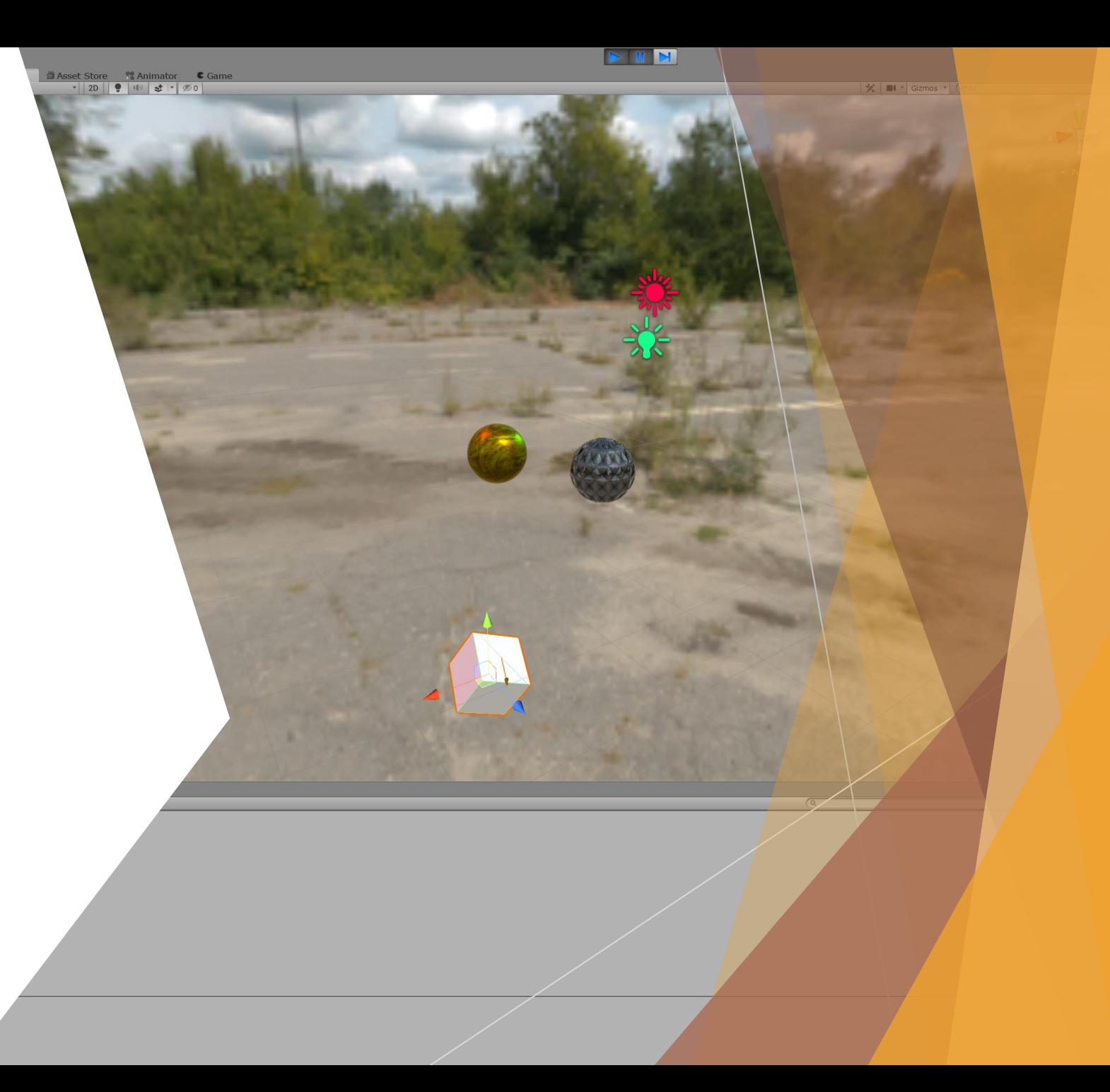

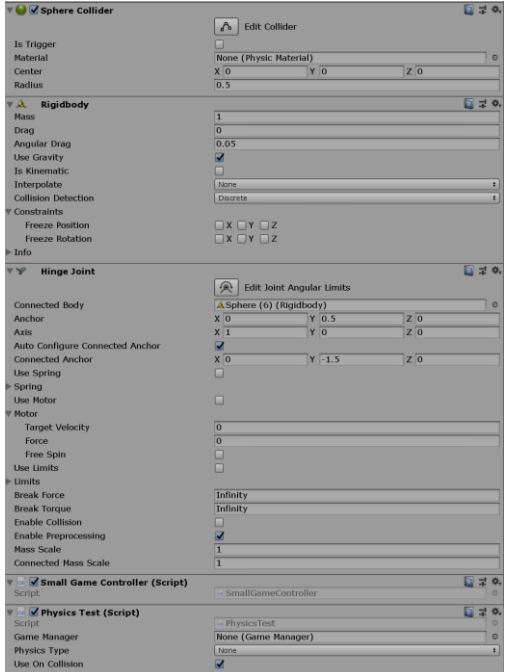

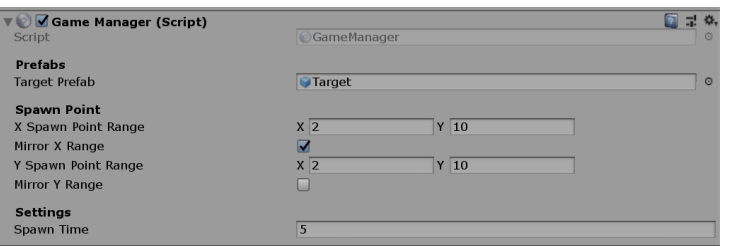

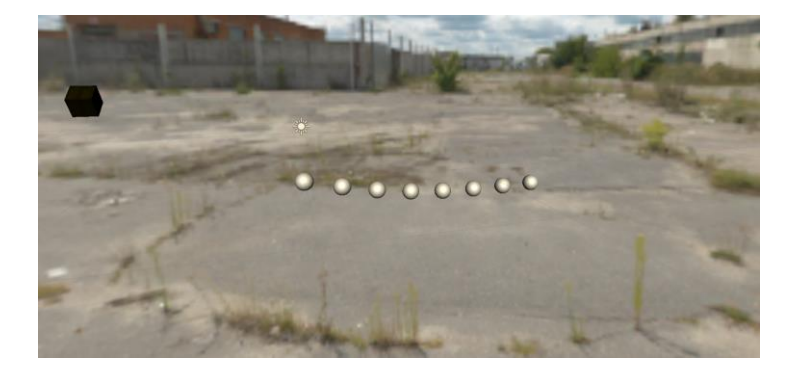

- Create a game object and make its position fixed using constraints.
- Add 5-10 other rigidbody objects with hinges and make a chain attached to the fixed one.
- Attach a script to the last object on the chain.
- When a button is pressed, apply a force to the last object. Pick a force direction that does something interesting.
- Create a target object (e.g. a sphere) and add a script to it. When this object is hit it should be destroyed. Save it as a prefab.
- Instantiate random targets using a script. See this on how to instantiate:
	- <https://docs.unity3d.com/Manual/InstantiatingPrefabs.html>
	- The script that instantiates the targets can be placed on an empty game object.
- Keep track of how many targets you hit with the chain.

## A Small Game

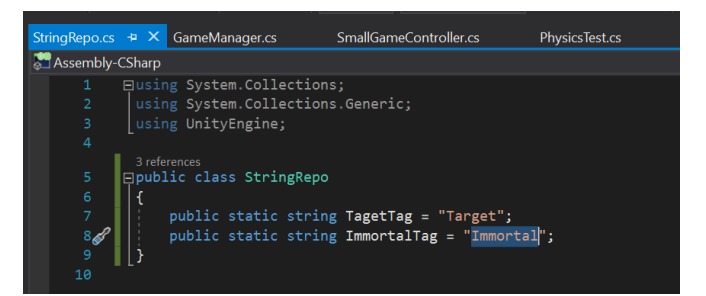

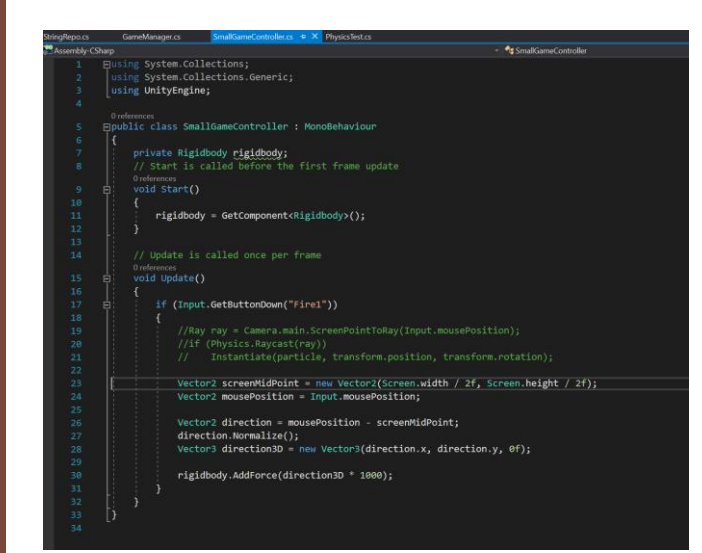

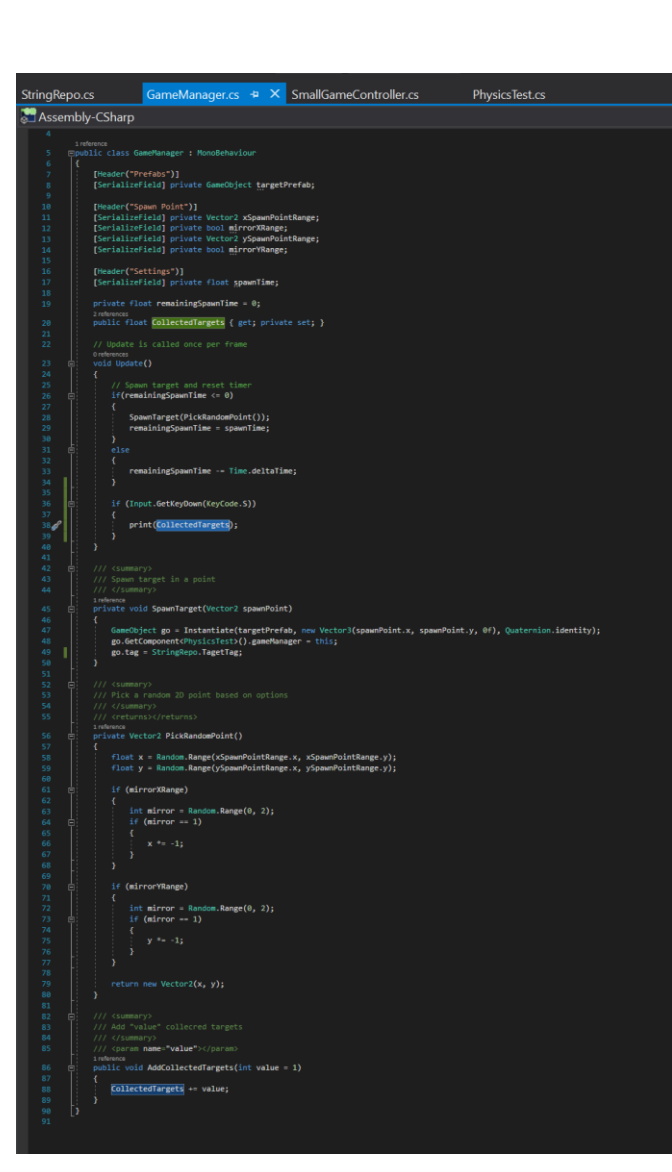

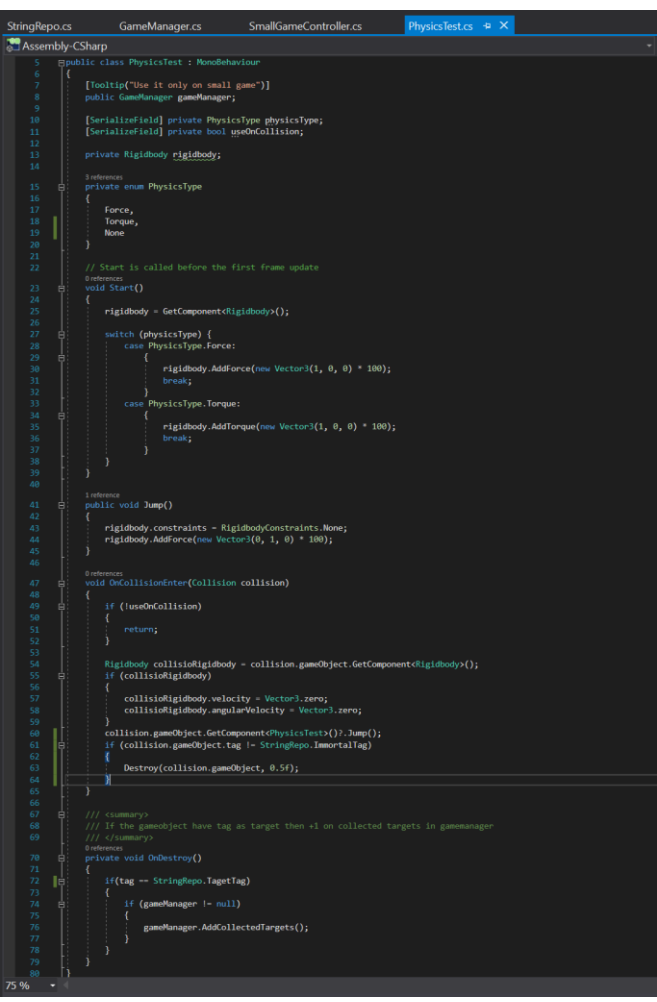